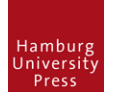

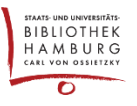

## MITTEILUNGEN VERWALTEN

## NAVIGATION

Als Journalmanager anmelden, "Einstellungen", "Website", "Mitteilungen" wählen.

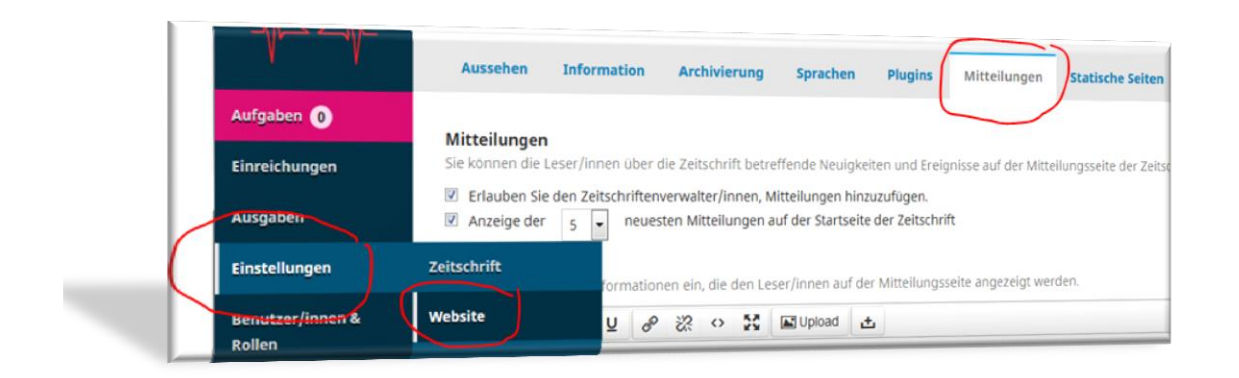

## MITTEILUNGSARTEN/-TYPEN

Hier können Mitteilungsarten/-typen erstellt und verwaltet werden. Sie dienen als Kategorie der Mitteilungen. (anm Red.: Bisher keine Anwendungsmöglichkeit dafür entdeckt)

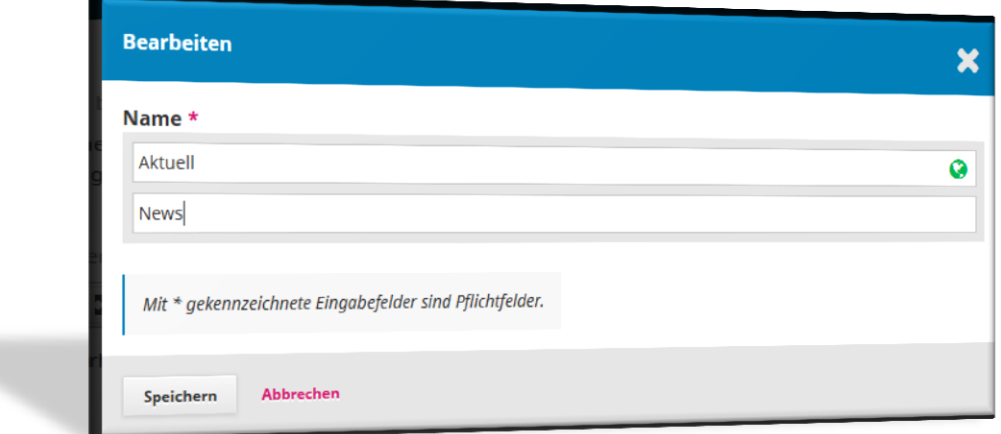

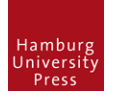

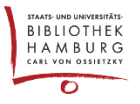

## MITTEILUNGEN

Neue Mitteilungen können erstellt und verwaltet werden. Angabe eines Ablaufdatums möglich.

Wird nur das Feld "Kurze Beschreibung" genutzt, entsteht trotzdem ein Link auf die Mitteilung. Sie führt allerdings nur auf den Kurztext. ("Read more"-Funktion)

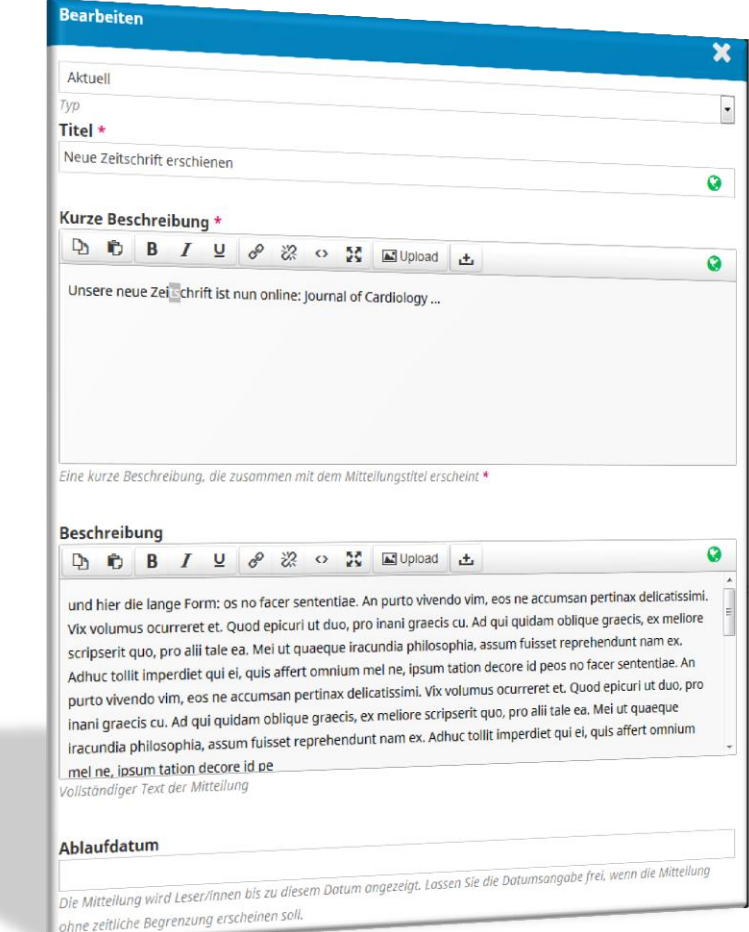